# **IBM Sterling Control Center**

**Release Notes**

**Version 5.3** 

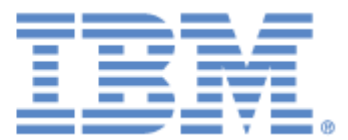

### **Copyright**

This edition applies to the 5.3 Version of IBM Sterling Control Center and to all subsequent releases and modifications until otherwise indicated in new editions.

Before using this information and the product it supports, read the information in *Notices* [on page 31](#page-32-0).

Licensed Materials - Property of IBM IBM Sterling Control Center © Copyright IBM Corp. 2003, 2011. All Rights Reserved. US Government Users Restricted Rights - Use, duplication or disclosure restricted by GSA ADP Schedule Contract with IBM Corp.

## **Contents**

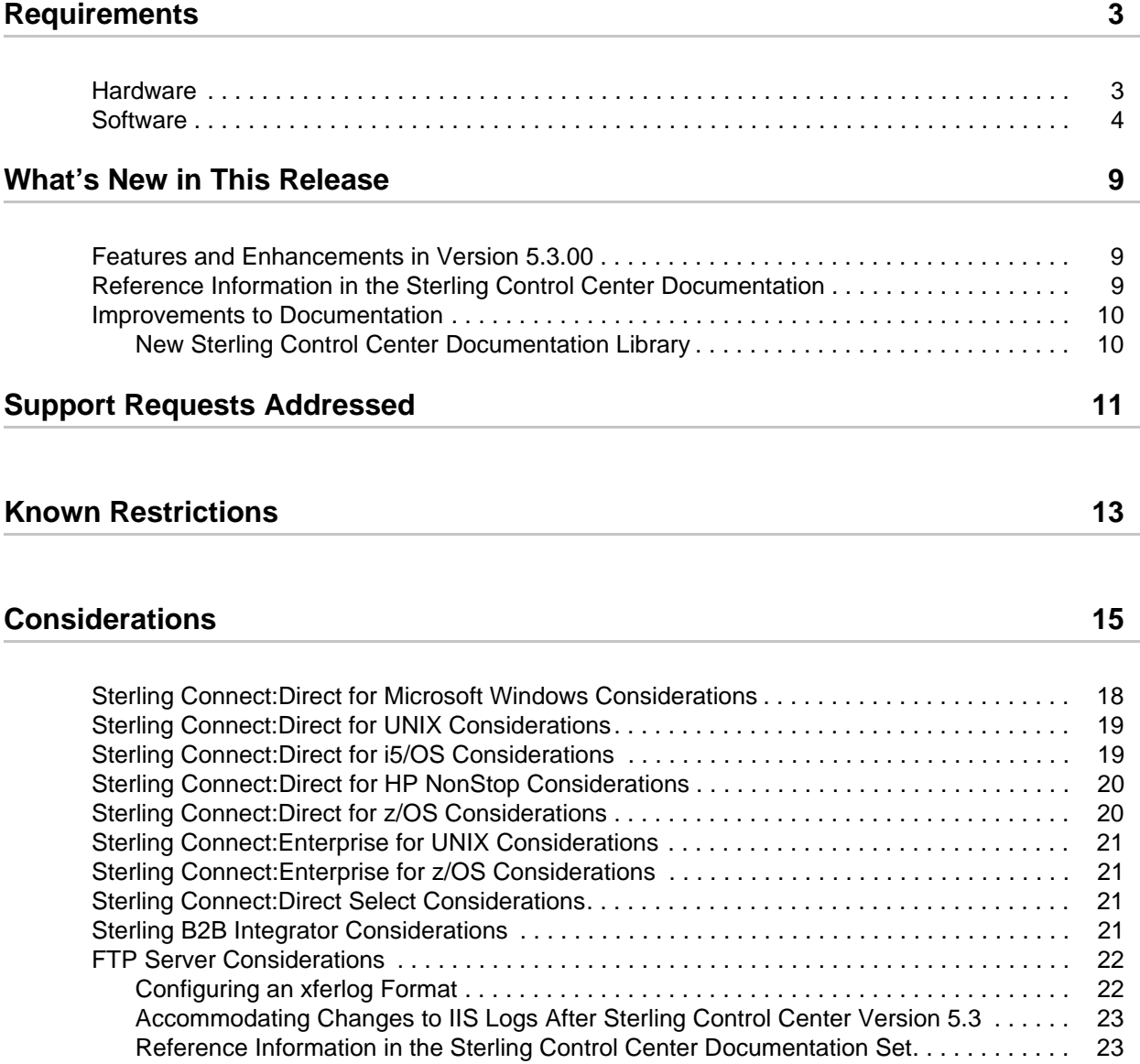

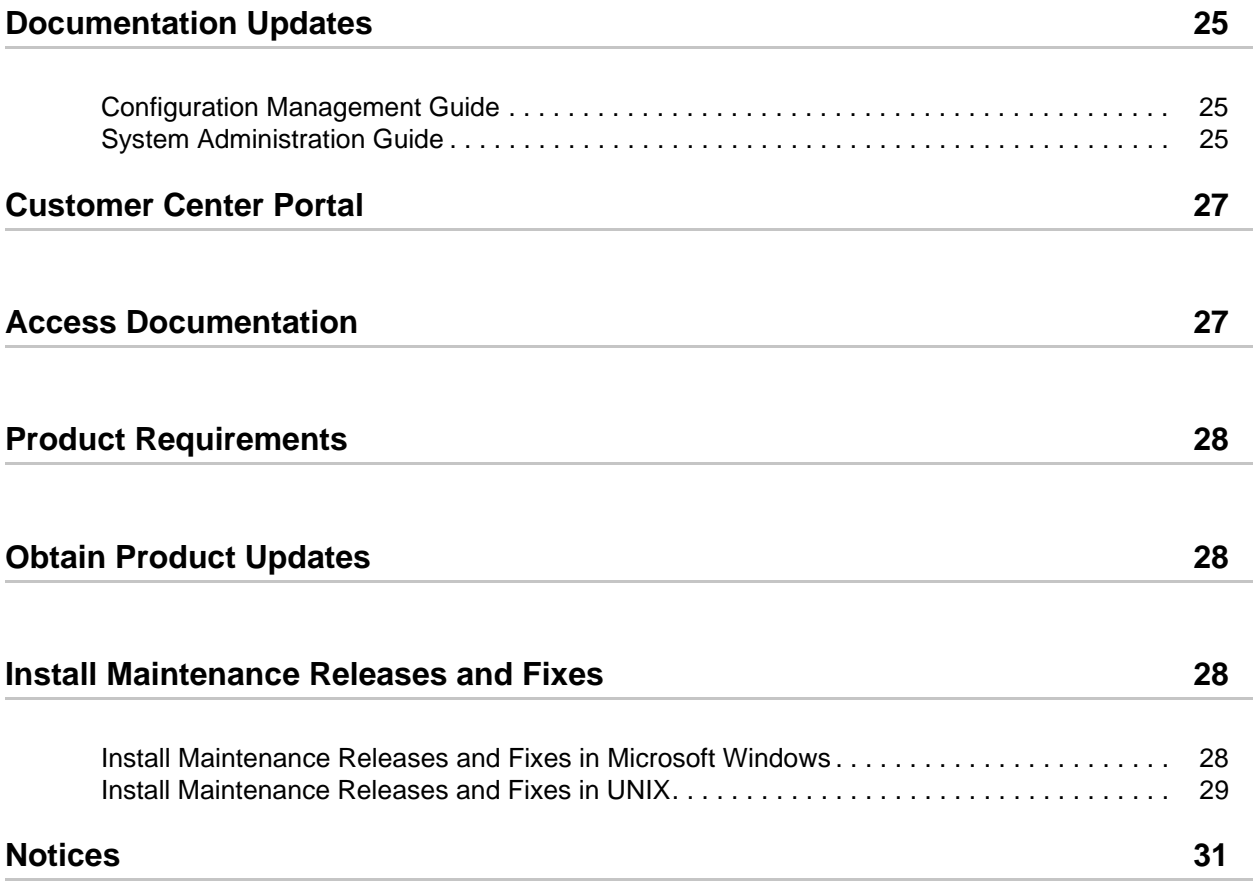

## <span id="page-4-0"></span>**Requirements**

Your use of IBM<sup>®</sup> Sterling Control Center version 5.3 has the following requirements.

#### <span id="page-4-1"></span>**Hardware**

Sterling Control Center supports the following hardware.

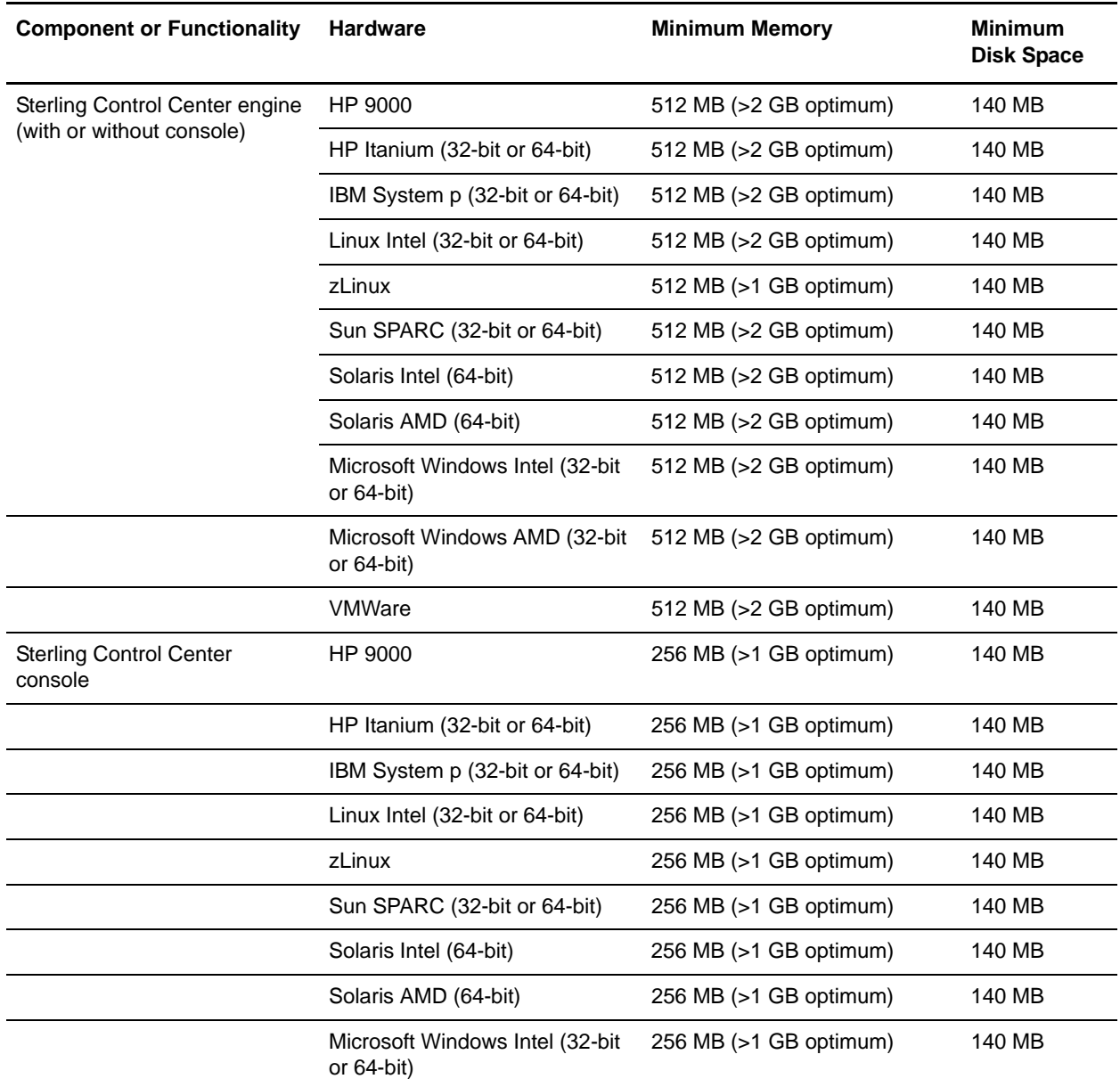

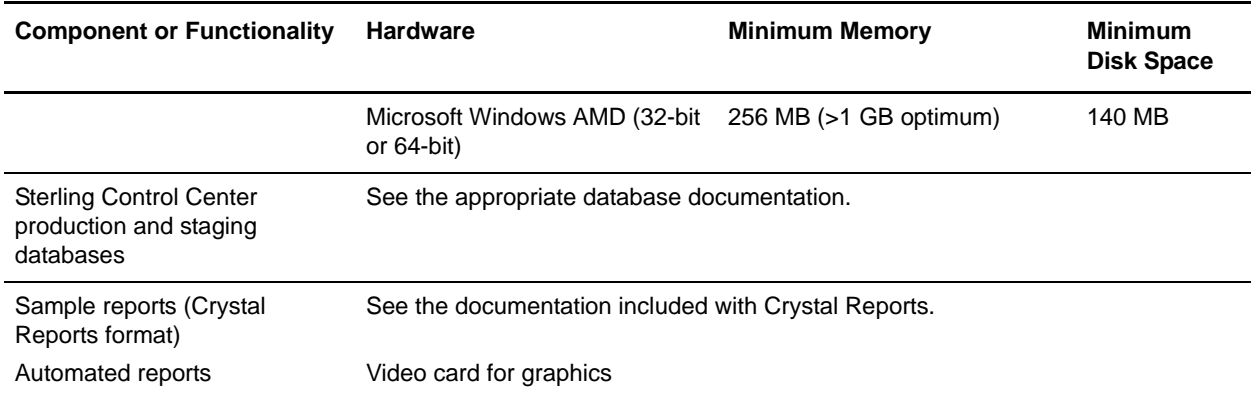

See *IBM Sterling Control Center Getting Started Guide* to determine platform configurations for the Sterling Control Center engine.

#### <span id="page-5-0"></span>**Software**

The following table summarizes the software requirements for Sterling Control Center.

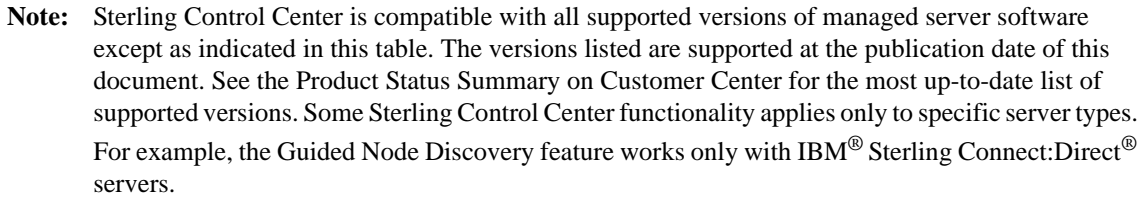

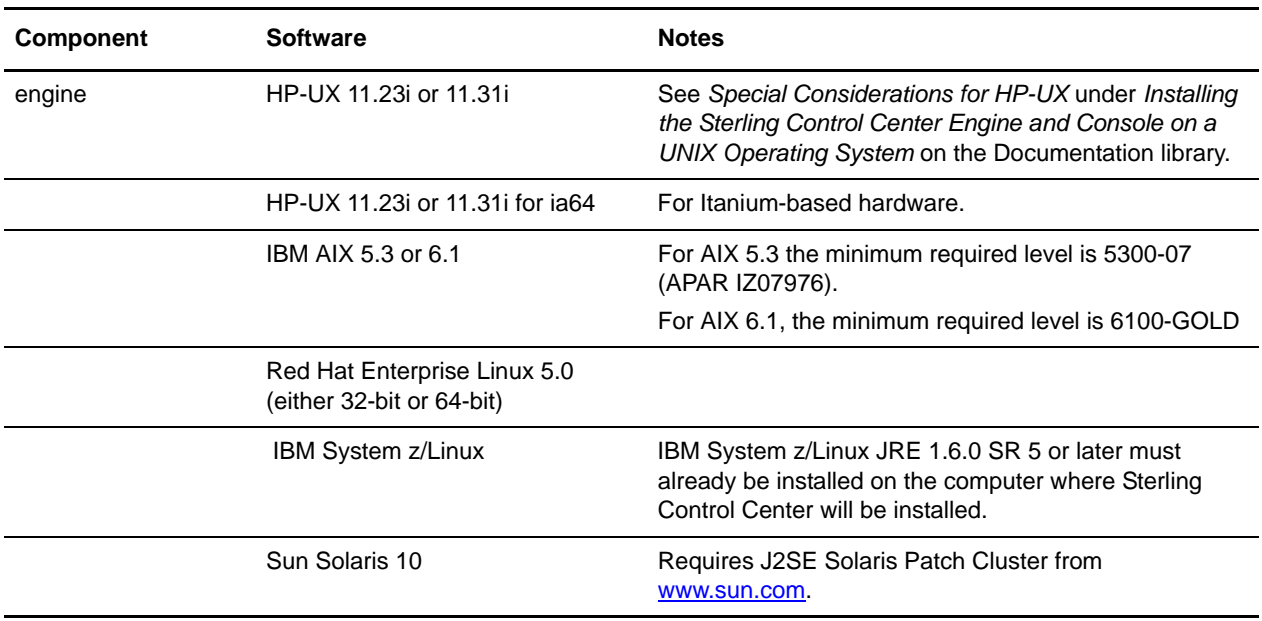

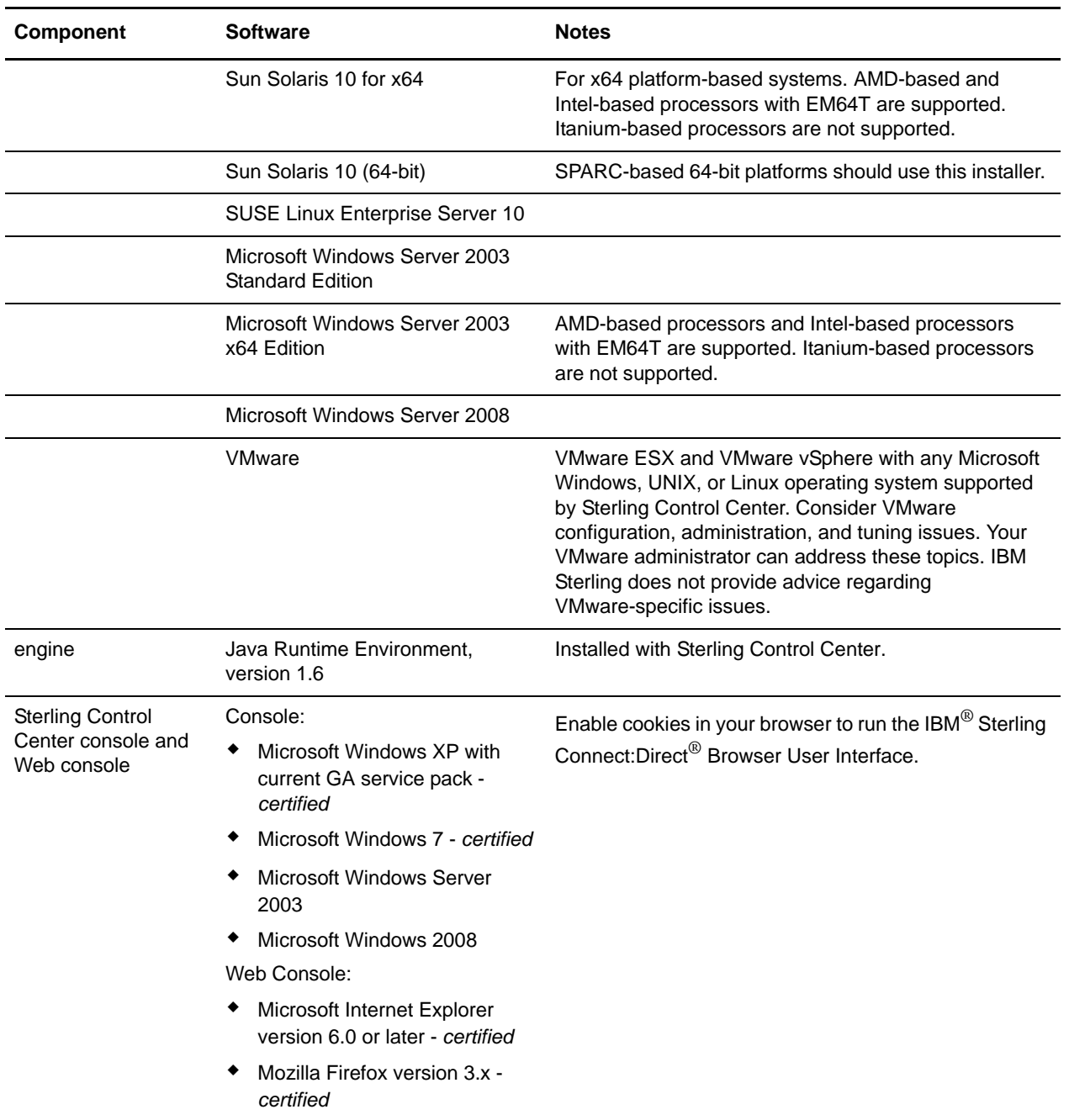

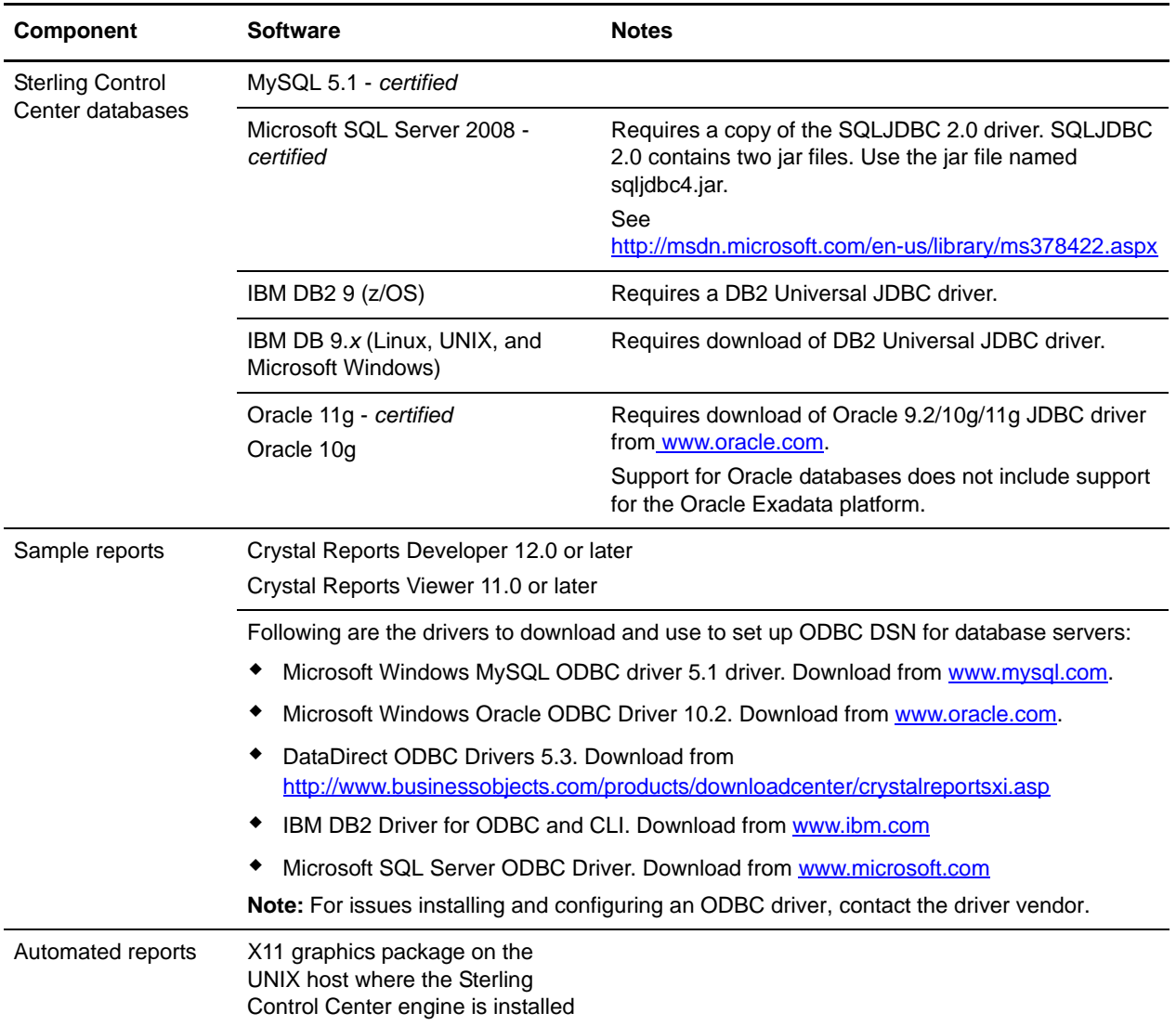

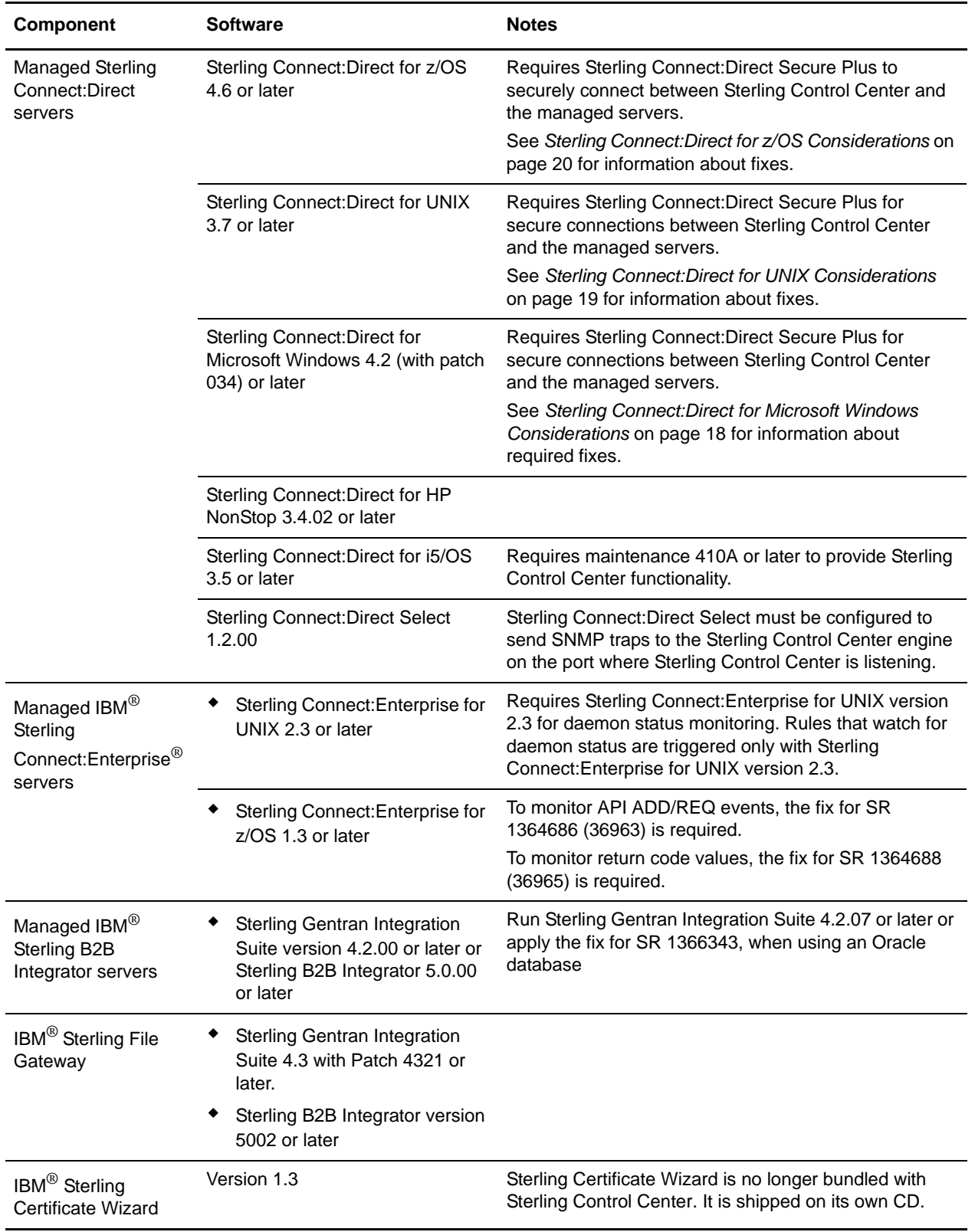

The following table lists major components of Sterling Control Center version 5.3 Configuration Management functionality broken down by Sterling Connect:Direct platform. Support request-generated and other fixes required to use central management components are referenced.

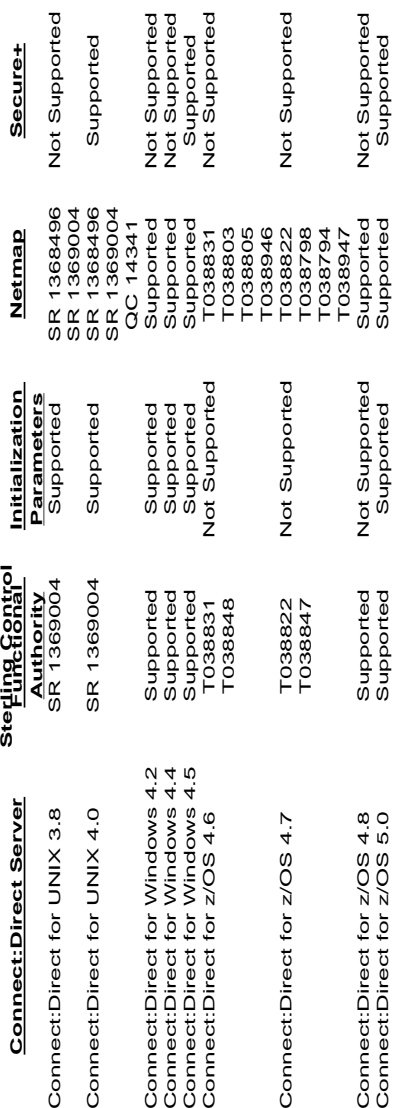

### <span id="page-10-0"></span>**What's New in This Release**

For the latest information on updates to the product and documentation, see *[Features and](#page-10-1)  [Enhancements in Version 5.3.00](#page-10-1)* on page 9 and *[Improvements to Documentation](#page-11-0)* on page 10.

#### <span id="page-10-1"></span>**Features and Enhancements in Version 5.3.00**

Sterling Control Center version 5.2 adds the following features and enhancements.

- ✦ Data visibility options to improve security and usability, limiting the data a specific user role can view and manage.
- ✦ An option to create simplified SLCs (Service Level Criteria) using a wizard with a simple question-answer format.
- ✦ Support for central configuration of Sterling Connect:Direct Secure Plus for z/OS.
- ✦ Certificate expiry alerting enables Sterling Control Center to watch for Sterling Connect:Direct Secure Plus certificate expirations and send standard Sterling Control Center notifications about these expiry events.
- ✦ When scheduling configuration jobs, you can now define when and what time a job will run.
- ✦ A tool to help you comply with license agreements, including facilitating quick and accurate turnaround of license requests.
- ✦ The ability to schedule when a maintenance update is pushed to selected Sterling Connect:Direct servers or server groups.
- ✦ The ability to send an automated report as a link from an e-mail in addition to the ability to attach the report to an e-mail.
- ✦ The ability to use contact information from external e-mail systems, such as Microsoft Exchange, Google Mail, or Lotus Notes, to e-mail notifications and automated reports.
- ✦ Support for selecting multiple objects and changing properties for all objects.
- ✦ Simplifies the syncing of password administration for the Sterling Control Center server and the console.
- ✦ Ability to define data access permission based on segment access. For example, previous versions allowed you the ability to limit permissions by server. This update allows you to determine information a user needs to access or view and limit access based on that definition.

#### <span id="page-10-2"></span>**Reference Information in the Sterling Control Center Documentation**

**Topic Go to Document, Chapter/Appendix** Measures you can take to improve response times in your system *IBM Sterling Control Center System Administration Guide*, *Performance Tuning* chapter

Refer to the following section for more information on documentation available:

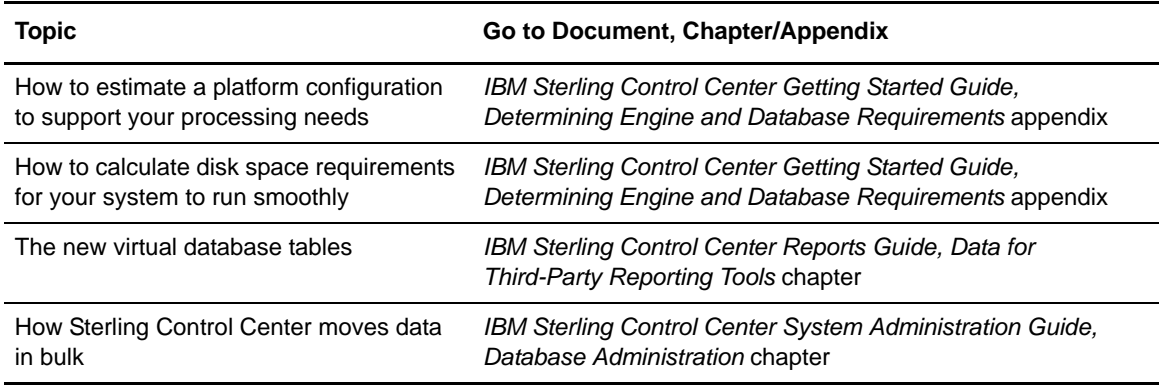

#### <span id="page-11-0"></span>**Improvements to Documentation**

IBM Sterling welcomes your comments and suggestions for improvements to our product documentation. You can submit suggestions for improvements to ConnectDoc@stercomm.com. As part of our continuing effort to improve the user experience and satisfaction with our documentation, the documentation for Sterling Control Center has the following changes:

#### <span id="page-11-1"></span>New Sterling Control Center Documentation Library

All Sterling Control Center information is now available on the documentation library. It contains the most current version of all documentation. Because the system requirements, support requests addressed, known restrictions, and special considerations may change after the product is released, this information is available only on the documentation library. All other documentation is available in pdf format on both the product media and the documentation library.

## <span id="page-12-0"></span>**Support Requests Addressed**

Before you upgrade to a maintenance release, stop the Sterling Control Center engine. Back up the *install dir*\conf directory. Install Sterling Control Center in the original location.

Refer to the Product Updates on Customer Center for information about how to apply the fixes.

Following are the support requests resolved in Sterling Control Center version 5.3:

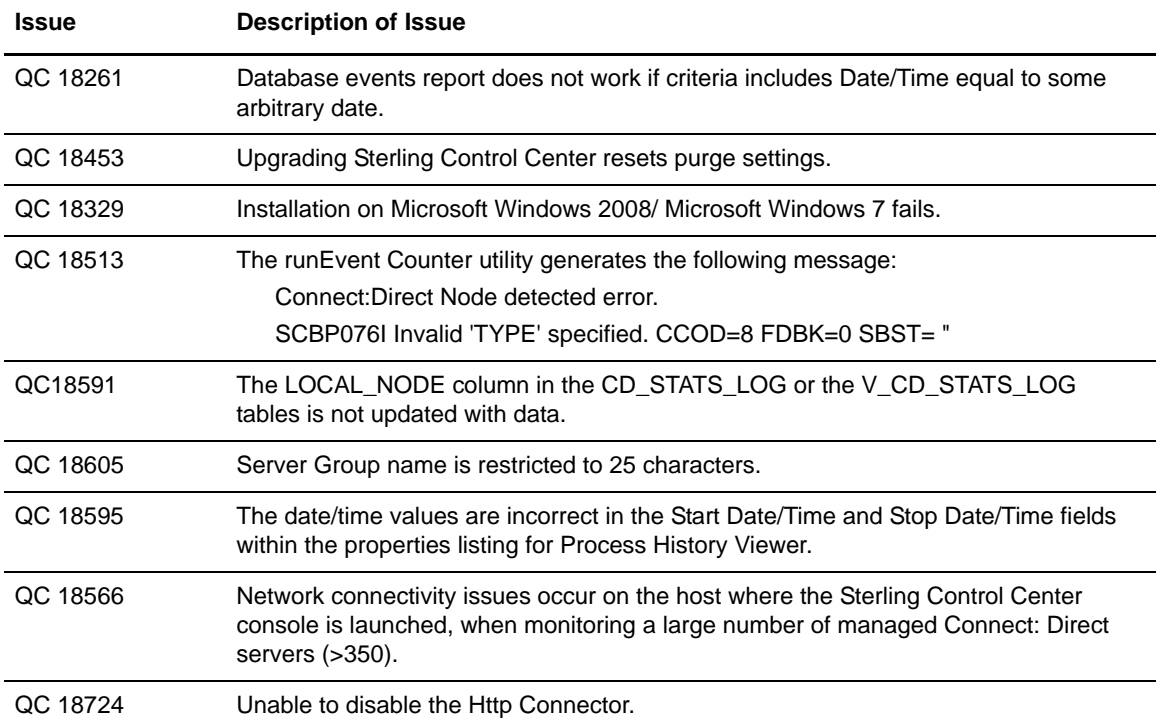

Support Requests Addressed

### <span id="page-14-0"></span>**Known Restrictions**

Sterling Control Center version 5.3.00 has the following restrictions:

- ✦ Daylight Saving Time rules for Brazil are not correct for 2009 and beyond. The fix for SR 1367170 addresses this problem by allowing the user to add or update time zone definitions. See *Changing Engine Settings After Installation* in the *IBM Sterling Control Center Getting Started Guide* for help in configuring time zone definitions.
- ✦ Trace logs viewed in the Sterling Control Center console using Microsoft Internet Explorer version 7 do not display carriage returns; thus the logs appear as one large paragraph. To improve the display, click **View > Source.** A legible display is shown with the columns properly aligned. This problem does not occur in the beta of Internet Explorer 8 or in the Firefox browser.
- When a node receives a login failed message, the node is shunned until the node service is recycled. Recycle the node by pausing and resuming the node or by changing information in the node properties.
- ✦ The MySQL JDBC driver is no longer distributed with the installation. If you use MySQL, you must provide the MySQL JDBC driver during installation. Download the driver from the Website, http://dev.mysql.com/downloads/connector/j/.
- ✦ At peak volume, the number of events processed per second may be decreased by up to 20%, caused by an additional database operation during event processing.
- ✦ If you mix private permissible objects when you create objects such as Rules, SLCs, and Automated Reports, that reference permissible objects such as Calendars, Schedules, and Actions, you may prevent other users from updating the created object.

For example, the administrator creates schedule A that is private to Role A and schedule B that is private to Role B. The administrator then creates an Automated Report that includes both schedule A and schedule B, two private schedules. Only the administrator can edit the Automated Report because Role A does not have permission to see Schedule B and Role B does not have permission to see Schedule A.

Known Restrictions

## <span id="page-16-0"></span>**Considerations**

This section discusses special considerations for the Sterling Control Center documentation set*.*

Following illustrates Sterling Control Center compatibility with the platforms of Sterling Connect:Direct, Sterling Connect:Enterprise, and Sterling B2B Integrator regarding Sterling Control Center functionality and special features and conditions. Make sure that the noted fixes are in place for your platform.

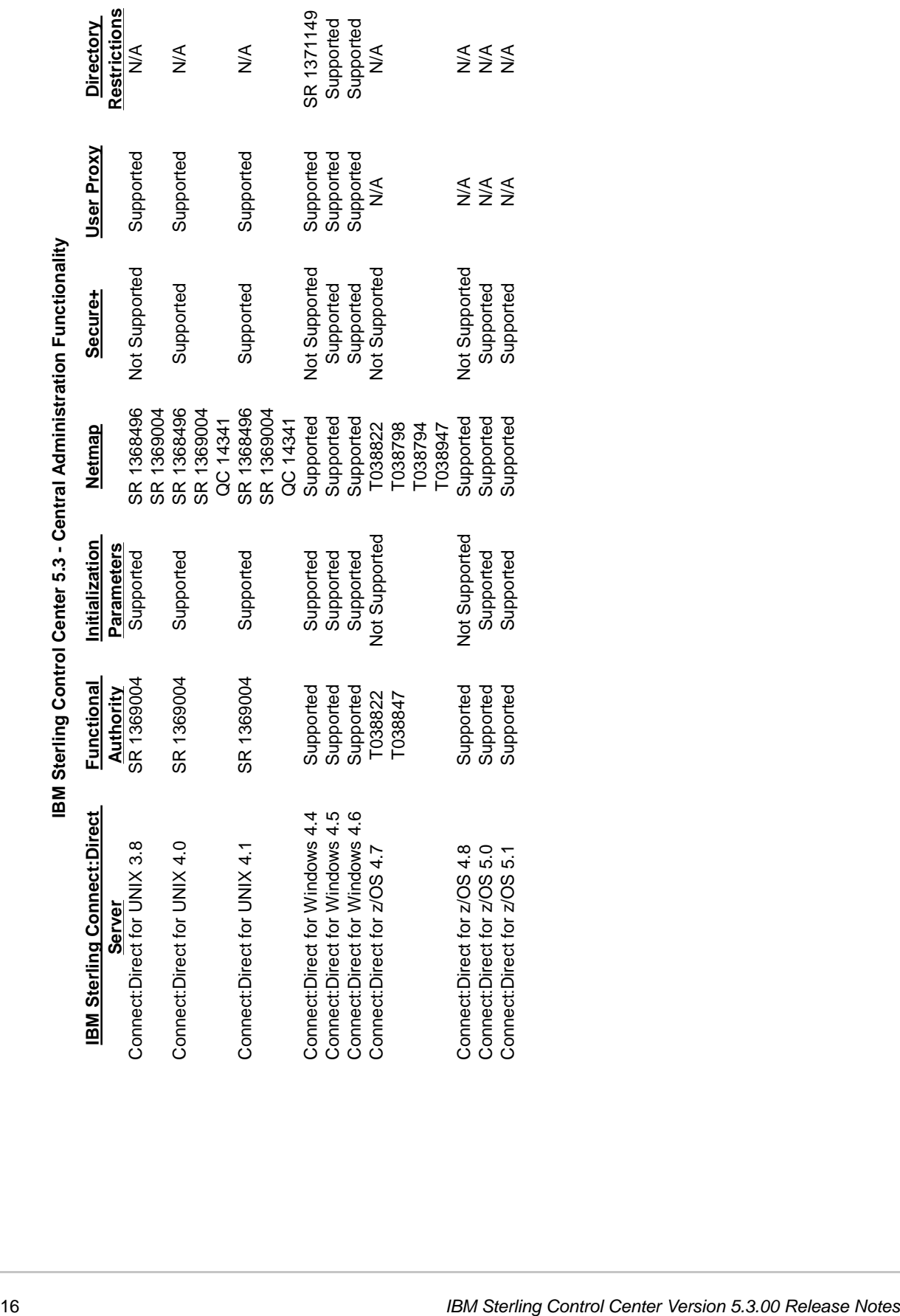

Considerations

Following are general considerations for Sterling Control Center:

- $\blacklozenge$  The Jetty server is upgraded to version 6.1.21.
- ✦ The new HTML help removes cross-site scripting vulnerability.
- ✦ Sterling Control Center Mobile 1.0.00 is supported.
- ✦ When the "NO" symbol ( ),appears on a server icon, Sterling Control Center will not attempt to reconnect to the server until the login information is updated, or monitoring is paused and resumed, or the Sterling Control Center engine is stopped and restarted.
- ✦ Some Sterling Control Center functionality is not available for all versions of managed server types (see the compatibility table above). Ensure full Sterling Control Center functionality by having the latest version of your managed server software.

**Note:** Some Sterling Control Center functionality is not *relevant* to all server types. For example, Node Discovery is relevant only to Sterling Connect:Direct servers.

Refer to the Product Status Summary on the Support Center Web site for supported versions of managed server software.

- $\triangleq$  If the console becomes disconnected either by a network connectivity issue or by the engine going down, it attempts to reconnect to the engine every 30 seconds until it reconnects, or until you click the Exit Console button on the dialog that displays.
- ✦ If the Sterling Control Center engine is running on the Microsoft Windows 2003 Server operating system, change the HKLM/System/Current Control Set/TcpIp/Parameters/MaxUserPort parameter in the registry to 65534 to prevent the loss of a connection to the MS-SQL database when you are adding servers.
- ✦ To send emails, either as a result of a rule being triggered or an automated report being generated, you first have to set up Sterling Control Center's email system settings (**Control Center > System Settings > Email** tab).
- ✦ To receive emails with Sterling Connect:Direct licenses to apply to centrally managed servers, configure license retrieval email settings on the License Management tab of System Settings.
- ✦ Configuring Sterling Connect:Direct Secure Plus objects on a Sterling Connect:Direct server requires a secure connection between the server and the Sterling Connect:Direct engine unless a non-secure connection is allowed by the Sterling Connect:Direct server's initialization parameters. For instructions on setting up a secure connection, see *Configuring a Secure Connection* in the *IBM Sterling Control Center Getting Started Guide* or in Sterling Control Center Help. Sterling Connect:Direct for UNIX allows this requirement to be disabled by setting *s+cmd.enforce.secure.connection=n* in the initialization parameters.

✦ An installation issue has been noted on one SUSE Linux 10 system. The following message may be received during installation:

```
user1@qaxxxx10:~> ./CCInstall.bin
Preparing to install...
Extracting the JRE from the installer archive...
Unpacking the JRE...
Extracting the installation resources from the installer archive...
Configuring the installer for this system's environment...
awk: error while loading shared libraries: libdl.so.2: cannot open shared object 
file: No such file or directory
dirname: error while loading shared libraries: libc.so.6: cannot open shared 
object file: No such file or directory
/bin/ls: error while loading shared libraries: librt.so.1: cannot open shared 
object file: No such file or directory
basename: error while loading shared libraries: libc.so.6: cannot open shared 
object file: No such file or directory
dirname: error while loading shared libraries: libc.so.6: cannot open shared 
object file: No such file or directory
basename: error while loading shared libraries: libc.so.6: cannot open shared 
object file: No such file or directory
Launching installer...
grep: error while loading shared libraries: libc.so.6: cannot open shared object 
file: No such file or directory
/tmp/install.dir.22159/Linux/resource/jre/bin/java: error while loading shared 
libraries: libpthread.so.0: cannot open shared object file: No such file or 
directory
```
If you receive this message, run the following commands:

```
cp CCInstall.bin CCInstall.bak
cat CCInstall.bak | sed "s/export LD_ASSUME_KERNEL/#xport LD_ASSUME_KERNEL/" > 
CCInstall.bin
rm CCInstall.bak
```
Once you run these commands, you will be able to run the installer to completion.

#### <span id="page-19-1"></span><span id="page-19-0"></span>**Sterling Connect:Direct for Microsoft Windows Considerations**

Observe the following considerations when monitoring Sterling Connect:Direct for Microsoft Windows servers:

- ✦ When Sterling Control Center is connected to a Microsoft Windows node and the application is stopped, the following statistics records may be generated:
	- LSDI010I— Call to recv() in sdipc\_srvr\_recv() failed
	- LIPT027I—Call to recv() failed. OS message=&OSMSG
	- LCOT000I—comm thread termination has started. API connection comm channel failed with LSDI010I

#### <span id="page-20-2"></span><span id="page-20-0"></span>**Sterling Connect:Direct for UNIX Considerations**

Observe the following special considerations when managing Sterling Connect:Direct for UNIX servers:

- ✦ For best results, apply the latest maintenance for your Sterling Connect:Direct for UNIX server.
- ✦ When Sterling Control Center runs on a UNIX platform and polls a Sterling Connect:Direct for UNIX server, multiple *cmgr exited* messages are written to the Sterling Connect:Direct statistics file.
- ✦ For Sterling Connect:Direct Secure Plus configuration management, Sterling Connect:Direct for UNIX 4.0.00 is required.

#### <span id="page-20-1"></span>**Sterling Connect:Direct for i5/OS Considerations**

Observe the following special considerations when managing Sterling Connect:Direct for i5/OS servers:

- ✦ Set up the following items before you begin using Sterling Control Center:
	- Create a relational database entry (ADDRDBDIRE or WRKRDBDIRE).
	- Create a user profile with access rights to the Sterling Connect:Direct library. Do not use the user profile called CDADMIN.
	- Ensure that the DDM server is active.
- ✦ If there is a firewall between a Sterling Connect:Direct for i5/OS server managed by Sterling Control Center, be aware that Sterling Control Center uses the following i5/OS ports and services:

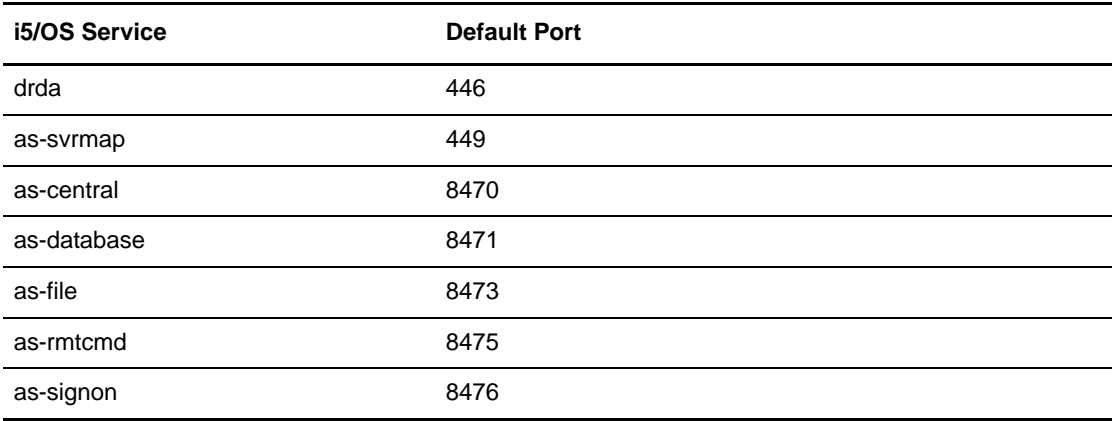

The ports listed are the default values. These port assignments can be modified using the WRKSRVTBLE command. Sterling Control Center uses ephemeral ports to establish connections to the i5/OS services. For more information on the WRKSRVTBLE command, refer to the i5/OS manuals.

- ✦ The Sterling Connect:Direct statistics record may incorrectly report the submitter ID as the SNODEID. This situation results when the Process SNODEID and the submitter ID are different.
- ✦ When invalid authentication credentials are provided for a node, Processes do not write a Process start record, SMPST, in the statistics file.
- ✦ Guided Node Discovery requires Sterling Connect:Direct for i5/OS 3.5 or later.

#### <span id="page-21-0"></span>**Sterling Connect:Direct for HP NonStop Considerations**

Observe the following special considerations when managing Sterling Connect:Direct for HP NonStop servers:

- ✦ In order for Sterling Control Center to manage a Sterling Connect:Direct for HP NonStop server, you must create three API Managers pointing to the same port in the network map and one adjacent node record which is referenced by all of the API managers on the Sterling Connect:Direct for HP NonStop server. This configuration allows Sterling Control Center to attempt three simultaneous connections, which may occur if Sterling Control Center is polling a managed Sterling Connect:Direct for HP NonStop server and performing Guided Node Discovery at the same time. Refer to *Defining and Maintaining the Network Map* in the *IBM Sterling Connect:Direct for HP NonStop Administration Guide*.
- ✦ A problem in Sterling Connect:Direct for HP NonStop causes events for some Process step end records not to be generated. This situation could result in rules not triggering and SLCs generating erroneous events. To address this issue, apply the fix for SR135624.
- ✦ Guided Node Discovery requires Sterling Connect:Direct for HP NonStop 3.4.02 or later.

#### <span id="page-21-2"></span><span id="page-21-1"></span>**Sterling Connect:Direct for z/OS Considerations**

Observe the following special considerations when managing Sterling Connect:Direct for z/OS servers:

- ✦ Only PKCS #12 base64 encoded certificates can be imported into Sterling Connect:Direct for z/OS version 5.0. Binary encoded PKCS#12 certificates cannot be imported.
- ✦ When Processes end for reasons such as session outages, and remain in the Sterling Connect:Direct TCQ to attempt to run again, rather than generate a Process End event Sterling Control Center now generates a Process Interrupted event (see the Compatibility Matrix). If you have rules in a previous Sterling Control Center release that watch for Process End events, these rules will no longer be triggered under such circumstances. Therefore, to achieve the same behavior add rules that watch for events with an event type of Process Interrupted. Likewise, SLCs satisfied with a Process End event may not be satisfied under the same conditions with version 5.3.
- ✦ Sterling Connect:Direct for z/OS nodes require the fix for SR1344775, to address the lack of a Process interrupted record being written at appropriate times by Sterling Connect:Direct for z/OS nodes. The lack of Process interrupted records can cause issues with the High Watermark Report, SLC processing, and other areas of Sterling Control Center functionality.

#### <span id="page-22-0"></span>**Sterling Connect:Enterprise for UNIX Considerations**

Observe the following when managing Sterling Connect:Enterprise for UNIX servers:

 $\blacklozenge$  When choosing the API port value during set up a Sterling Connect: Enterprise for UNIX server, see the Sterling Connect:Enterprise for UNIX documentation on how to find the correct API port value.

#### <span id="page-22-1"></span>**Sterling Connect:Enterprise for z/OS Considerations**

Observe the following special considerations when managing Sterling Connect:Enterprise for z/OS servers:

- ✦ Sterling Control Center version 5.3 supports Sterling Connect:Enterprise for z/OS, version 1.3. Sterling Control Center does *not* support earlier versions of Sterling Connect:Enterprise for z/OS.
- ✦ Support for Sterling Connect:Enterprise for z/OS version 1.3 requires some simple changes to the Logging application agent and Scheduler application agent rules to enable communication with Sterling Control Center. Located in the *Sterling Control Center installation directory*/conf/CEOS390 subdirectory are two files:
	- \$RLOG (necessary logging rules needed for monitoring of Sterling Connect:Enterprise for z/OS)
	- \$RSCH (necessary scheduling rules needed for monitoring of Sterling Connect:Enterprise for z/OS)

These rules should be merged into your existing Logging application agent and Scheduler application agent rules on the Sterling Connect:Enterprise for z/OS to be monitored.

#### <span id="page-22-2"></span>**Sterling Connect:Direct Select Considerations**

Sterling Connect:Direct Select should be configured to send SNMP traps to the Sterling Control Center engine on the port where Sterling Control Center is listening.

If you see records in the Completed Process Monitor that have a record ID of CEND, which indicates a connection end event, you can apply Fix 13163 to Sterling Connect:Direct Select.

#### <span id="page-22-3"></span>**Sterling B2B Integrator Considerations**

Observe the following special considerations when managing Sterling B2B Integrator servers:

- ✦ If Sterling B2B Integrator is using an Oracle database, you must have the fix for SR 1366343, which is included in Sterling Gentran Integration System version 4.2.07.
- ✦ To monitor Sterling Gentran Integration or Sterling B2B Integrator activity, Event Persistence must be enabled on the Sterling Gentran Integration Service Sterling B2B Integrator server.
- ✦ Sterling B2B Integrator: MailboxService, MBI, OFTP and SAP are new protocols that are monitored

#### <span id="page-23-0"></span>**FTP Server Considerations**

Sterling Control Center supports both z/OS FTP servers and non-z/OS FTP servers (including WS FTP). All FTP servers produce logs or SNMP traps to record transfer activities and you need to make sure that Sterling Control Center can properly use the information in these logs or traps to display statistics so that you can monitor these servers.

#### <span id="page-23-1"></span>Configuring an xferlog Format

Prior to Sterling Control Center version 5.3, only FTP servers that wrote transfer activities in the following standard xferlog format were supported:

%T %Xt %R %Xn %XP %Xy %Xf %Xd %Xm %U ftp %Xa %u %Xc

which translated into the following format:

current-time transfer-time remote-host bytes-transferred filename transfer-type special-action-flag direction access-mode username service-name authentication-method authenticated-user-id completion-status

To accommodate different third-party FTP log formats, Sterling Control Center gives you the ability to modify the xferlog format and layout. You can move fields or eliminate certain fields. To modify the layout, click the Advanced button on the Server Properties Connection page.

For Sterling Control Center to be able to read an xferlog, the following requirements must be met:

- $\triangle$  The layout must match the actual xferlog log layout
- ✦ These fields are required: current-time, transfer-time, file-size, file-name, direction, username, service-name, completion-status.
- $\triangleleft$  The current-time field must be the first field.

Following is a valid xferlog format because it has required fields and the first field is current-time:

```
current-time transfer-time direction file-name username service-name file-size 
access-mode completion-status
```
The following is an invalid xferlog format because username is missing:

```
current-time transfer-time direction file-name service-name file-size 
access-mode special-action-flag completion-status
```
If you have a xferlog FTP server running with an FTP Agent, you can continue to run with that FTP Agent as long as you do not need to change the xferlog layout or the log filename to a rotating log. To change the layout or to support rotating logs, for example, a log based on day or hour, install the Sterling Control Center FTP Agent.

#### <span id="page-24-0"></span>Accommodating Changes to IIS Logs After Sterling Control Center Version 5.3

For Sterling Control Center version 5.3. the following is the default IIS log format:

c-ip cs-username date time s-sitename s-computername s-ip time-taken cs-bytes sc-bytes sc-status sc-win32-status cs-method cs-uri-stem parameter

If the layout in future releases of IIS logs change, you can modify the layout in the same manner as described above for xferlogs, that is, by clicking the Advanced button on the Server Properties Connection page. The only restriction is that the layout must match your actual IIS log layout and the following fields are required: date time, cs-username, s-sitename, time-taken, cs-bytes, sc-bytes, sc-win32-status, cs-method, and cs-uri-stem.

If fields are added to an IIS log that are not listed on the Advance File Format panel, you can use the <ignored-field> place holder. For example, if a future version of IIS adds a new field such as transfer-mode after the parameter, the layout can be changed to be:

```
c-ip cs-username date time s-sitename s-computername s-ip time-taken cs-bytes 
sc-bytes sc-status sc-win32-status cs-method cs-uri-stem parameter 
<ignored-field>
```
#### <span id="page-24-1"></span>Reference Information in the Sterling Control Center Documentation Set

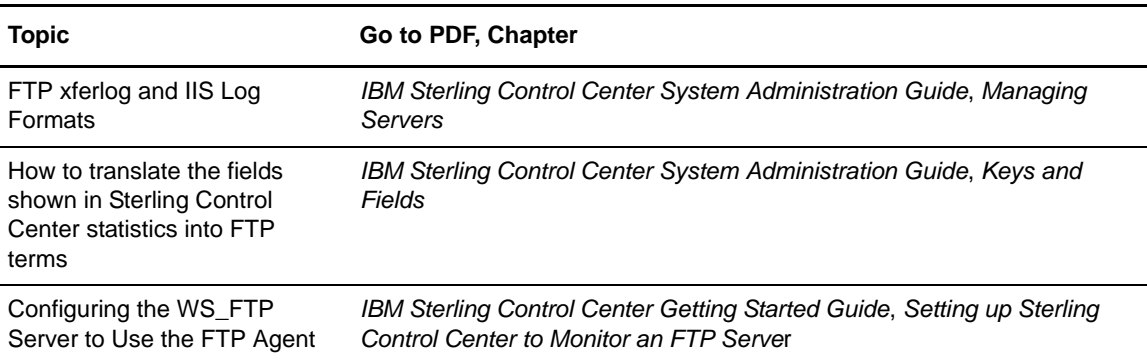

For more information on:

Considerations

## <span id="page-26-0"></span>**Documentation Updates**

This section describes last-minute updates to the Sterling Control Center documentation.

#### <span id="page-26-1"></span>**Configuration Management Guide**

In the section called *Import a Key Certificate*, add the following information:

Only key certificates referenced by a Sterling Connect:Direct Secure Plus Node entry are displayed in Sterling Connect:Direct for z/OS. If you import a certificate but no Sterling Connect:Direct Secure Plus node refers to it, the certificate is not displayed in the list of key certificates.

#### <span id="page-26-2"></span>**System Administration Guide**

In the chapter called Administering Other Systems, update the sections, Accessing Sterling B2B Integrator and Sterling File Gateway with the following information:

To access the Sterling B2B Integrator Dashboard:

- 1. Right-click the Sterling B2B Integrator server.
- 2. Select **Sterling B2B Integrator Dashboard> Login Page**. The Sterling B2B Integrator Dashboard Login screen is displayed.
- 3. Provide valid Sterling B2B Integrator credentials and click **Sign In**. The Admin Console Home screen is displayed.

Documentation Updates

## **General Notes**

This section provides instructions on how to access the Customer Center portal and the product documentation, access product updates, and install maintenance releases and fixes.

Sterling Control Center is distributed as a file downloaded from the Electronic Software Distribution (ESD) Portal or a DVD when the physical distribution media is shipped. For instructions on downloading the product from ESD, refer to the e-mail you received from distribution.

### <span id="page-28-0"></span>**Customer Center Portal**

Customer Center offers a single location to administer IBM Sterling products and services. It provides access to online tools, on-demand applications, community forums, product information, industry news, support updates, and case management.

To log into Customer Center, go to [http://customer.sterlingcommerce.com.](http://customer.sterlingcommerce.com) If you do not have a Customer Center user name and a password, click **Join Now** and follow the instructions for new users. If you have a Support Center account, define a new password the first time you log on.

### <span id="page-28-1"></span>**Access Documentation**

The latest documentation is available at the Customer Center portal. The Documentation library includes information for the product, and links to documentation for related products, such as Sterling B2B Integrator, Sterling File Gateway, and Sterling Connect:Direct. If you do not have access to the Internet, the documentation is also available on the product media. However, the product media does not include release notes, worksheets, or the *IBM Sterling Control Center Implementation Guide*. This information and any updates made after product release are only available on the Documentation library.

If you are logged into Customer Center, access the Sterling Control Center Documentation Library at: [http.//sterlingcommerce.com/](http://dallabweb01/Documentation/ControlCenter52/HomePage.htm)Documentation/ControlCenter52/HomePage.htm.

Access to PDF files requires the latest version of Adobe Acrobat Reader, which you can download at [www.adobe.com](http://www.adobe.com). You can search for a specific word or phrase in the text of an open PDF document or a set of PDF documents in a specified location. See the Adobe Acrobat Reader Help for instructions on using the Search feature. The search lists all instances of the specified string.

## <span id="page-29-0"></span>**Product Requirements**

Requirements for Sterling Control Center version 5.3.00 are detailed in the topic called **Release notes>System requirements** on the Documentation library.

### <span id="page-29-1"></span>**Obtain Product Updates**

Product updates and update summaries, including issues resolved for previous versions of Sterling Control Center, are available on the Customer Center Web site.

To obtain product updates:

- 1. Log on to the Customer Center Web site.
- 2. Click **Support Center**.
- 3. From the **Product Support** menu on the left navigation bar, click **Sterling > Product Updates & Downloads > Sterling Control Center**.
- 4. Locate the updates for your product and platform and click **View/Download**.

## <span id="page-29-2"></span>**Install Maintenance Releases and Fixes**

All Sterling Control Center maintenance releases and specific fixes require that you perform a complete installation and include previous maintenance release fixes.

**Note:** Generic steps may require additional steps.

#### <span id="page-29-3"></span>**Install Maintenance Releases and Fixes in Microsoft Windows**

To install a maintenance release or fix in Microsoft Windows:

- 1. Close all Sterling Control Center consoles.
- 2. Stop the engine.
- 3. Back up the \conf subfolder in the Sterling Control Center installation folder.
- 4. Run the installer and select the existing installation folder as the destination folder.

**Note:** The previous version is uninstalled.

- 5. For all prompts, preserve the same value defined in the previous version and click **Next**. Do *not* check Yes for reinitialization of the database for either Production or Staging.
- 6. Start the engine.
- 7. Launch the console from the Sterling Control Center launch page.

#### <span id="page-30-0"></span>**Install Maintenance Releases and Fixes in UNIX**

To install a maintenance release or fix in UNIX:

- 1. Close all Sterling Control Center consoles.
- 2. Stop the engine.
- 3. Back up the /conf subfolder in the Sterling Control Center installation folder.
- 4. Run the installer. Select the folder where the existing version is installed as the destination folder.

**Note:** The previous version is uninstalled.

- 5. Run configCC.sh. (Do *not* reinitialize the database for either Production or Staging).
- 6. Start the engine.
- 7. Launch the console from the Sterling Control Center launch page.

Install Maintenance Releases and Fixes

## <span id="page-32-1"></span><span id="page-32-0"></span>**Notices**

This information was developed for products and services offered in the U.S.A.

IBM may not offer the products, services, or features discussed in this document in other countries. Consult your local IBM representative for information on the products and services currently available in your area. Any reference to an IBM product, program, or service is not intended to state or imply that only that IBM product, program, or service may be used. Any functionally equivalent product, program, or service that does not infringe any IBM intellectual property right may be used instead. However, it is the user's responsibility to evaluate and verify the operation of any non-IBM product, program, or service.

IBM may have patents or pending patent applications covering subject matter described in this document. The furnishing of this document does not grant you any license to these patents. You can send license inquiries, in writing, to:

IBM Director of Licensing

IBM Corporation

North Castle Drive

Armonk, NY 10504-1785

U.S.A.

For license inquiries regarding double-byte character set (DBCS) information, contact the IBM Intellectual Property Department in your country or send inquiries, in writing, to:

Intellectual Property Licensing

Legal and Intellectual Property Law

IBM Japan Ltd.

1623-14, Shimotsuruma, Yamato-shi

Kanagawa 242-8502 Japan

**The following paragraph does not apply to the United Kingdom or any other country where such provisions are inconsistent with local law:** INTERNATIONAL BUSINESS MACHINES CORPORATION PROVIDES THIS PUBLICATION "AS IS" WITHOUT WARRANTY OF ANY KIND, EITHER EXPRESS OR IMPLIED, INCLUDING, BUT NOT LIMITED TO, THE IMPLIED WARRANTIES OF NON-INFRINGEMENT, MERCHANTABILITY OR FITNESS FOR A PARTICULAR PURPOSE. Some states do not allow disclaimer of express or implied warranties in certain transactions, therefore, this statement may not apply to you.

This information could include technical inaccuracies or typographical errors. Changes are periodically made to the information herein; these changes will be incorporated in new editions of the publication. IBM may make improvements and/or changes in the product(s) and/or the program(s) described in this publication at any time without notice.

Any references in this information to non-IBM Web sites are provided for convenience only and do not in any manner serve as an endorsement of those Web sites. The materials at those Web sites are not part of the materials for this IBM product and use of those Web sites is at your own risk.

IBM may use or distribute any of the information you supply in any way it believes appropriate without incurring any obligation to you.

Licensees of this program who wish to have information about it for the purpose of enabling: (i) the exchange of information between independently created programs and other programs (including this one) and (ii) the mutual use of the information which has been exchanged, should contact:

IBM Corporation

J46A/G4

555 Bailey Avenue

San Jose, CA\_\_95141-1003

U.S.A.

Such information may be available, subject to appropriate terms and conditions, including in some cases, payment of a fee.

The licensed program described in this document and all licensed material available for it are provided by IBM under terms of the IBM Customer Agreement, IBM International Program License Agreement or any equivalent agreement between us.

Any performance data contained herein was determined in a controlled environment. Therefore, the results obtained in other operating environments may vary significantly. Some measurements may have been made on development-level systems and there is no guarantee that these measurements will be the same on generally available systems. Furthermore, some measurements may have been estimated through extrapolation. Actual results may vary. Users of this document should verify the applicable data for their specific environment.

Information concerning non-IBM products was obtained from the suppliers of those products, their published announcements or other publicly available sources. IBM has not tested those products and cannot confirm the accuracy of performance, compatibility or any other claims related to non-IBM products. Questions on the capabilities of non-IBM products should be addressed to the suppliers of those products.

All statements regarding IBM's future direction or intent are subject to change or withdrawal without notice, and represent goals and objectives only.

This information is for planning purposes only. The information herein is subject to change before the products described become available. This information contains examples of data and reports used in daily business operations. To illustrate them as completely as possible, the examples include the names of individuals, companies, brands, and products. All of these names are ficticious and any similarity to the names and addresses used by an actual business enterprise is entirely coincidental.

#### **COPYRIGHT LICENSE:**

This information contains sample application programs in source language, which illustrate programming techniques on various operating platforms. You may copy, modify, and distribute these sample programs in any form without payment to IBM, for the purposes of developing, using, marketing or distributing application programs conforming to the application programming

interface for the operating platform for which the sample programs are written. These examples have not been thoroughly tested under all conditions. IBM, therefore, cannot guarantee or imply reliability, serviceability, or function of these programs. The sample programs are provided "AS IS", without warranty of any kind. IBM shall not be liable for any damages arising out of your use of the sample programs.

Each copy or any portion of these sample programs or any derivative work, must include a copyright notice as follows:

© IBM 2011. Portions of this code are derived from IBM Corp. Sample Programs. © Copyright IBM Corp. 2011.

If you are viewing this information softcopy, the photographs and color illustrations may not appear.

#### **Trademarks**

IBM, the IBM logo, and ibm.com are trademarks or registered trademarks of International Business Machines Corp., registered in many jurisdictions worldwide. Other product and service names might be trademarks of IBM or other companies. A current list of IBM trademarks is available on the Web at ["Copyright and trademark information](www.ibm.com/legal/copytrade.shtml)" at www.ibm.com/legal/copytrade.shtml.

Adobe, the Adobe logo, PostScript, and the PostScript logo are either registered trademarks or trademarks of Adobe Systems Incorporated in the United States, and/or other countries.

IT Infrastructure Library is a registered trademark of the Central Computer and Telecommunications Agency which is now part of the Office of Government Commerce.

Intel, Intel logo, Intel Inside, Intel Inside logo, Intel Centrino, Intel Centrino logo, Celeron, Intel Xeon, Intel SpeedStep, Itanium, and Pentium are trademarks or registered trademarks of Intel Corporation or its subsidiaries in the United States and other countries.

Linux is a registered trademark of Linus Torvalds in the United States, other countries, or both.

Microsoft, Windows, Windows NT, and the Windows logo are trademarks of Microsoft Corporation in the United States, other countries, or both.

ITIL is a registered trademark, and a registered community trademark of the Office of Government Commerce, and is registered in the U.S. Patent and Trademark Office.

UNIX is a registered trademark of The Open Group in the United States and other countries.

Java and all Java-based trademarks and logos are trademarks or registered trademarks of Oracle and/or its affiliates.

Cell Broadband Engine is a trademark of Sony Computer Entertainment, Inc. in the United States, other countries, or both and is used under license therefrom.

Linear Tape-Open, LTO, the LTO Logo, Ultrium and the Ultrium Logo are trademarks of HP, IBM Corp. and Quantum in the U.S. and other countries.

Connect Control Center®, Connect:Direct®, Connect:Enterprise, Gentran®, Gentran:Basic®, Gentran:Control®, Gentran:Director®, Gentran:Plus®, Gentran:Realtime®, Gentran:Server®, Gentran:Viewpoint®, Sterling Commerce™, Sterling Information Broker®, and Sterling Integrator® are trademarks or registered trademarks of Sterling Commerce, Inc., an IBM Company.

Other company, product, and service names may be trademarks or service marks of others.